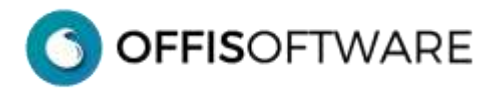

# **INSTALLAZIONE versione CLIENT/stand-alone**

**Nota**: con il termine "**SUITE OFFIS**" si intendono tutti i prodotti ad esso collegati (offis\_pra, offis\_par etc.)

### **Premessa**

La versione Client/Stand-alone **non** consente un utilizzo in multiutenza e **non** è espressamente indicato per un utilizzo in rete locale o in Cloud ma deve essere installato su ogni PC o Mac che lo vuole utilizzare.

Tutto il necessario per lavorare (dati utente, programma, estensioni e dll) è contenuto all'interno della cartella di lavoro di OFFIS.

Ciò vuol dire che ogni PC o Mac che necessita di lavorare con 'OFFIS Client/Stand-alone' deve necessariamente aprire la cartella del programma (che può essere su un server, su disco esterno, o sul proprio disco interno) ed eseguire l'applicazione '**app\_offis'** (che, per inciso, è una versione ridotta di **Filemaker ver. 16**)

All'interno della cartella sono presenti **4 documenti** con suffisso iniziale "**pra\_**" (es **pra\_start.fmpur**) e **11 cartelle** con suffisso iniziale "**archivio\_**" ; sono gli archivi più importanti e contengono i dati di lavoro dell'utente.

La cartella di lavoro può essere rinominata e posizionata dove si desidera purchè l'utente abbia i permessi di lettura/scrittura.

Per agevolare l'esecuzione del programma si può creare un **collegamento** (win) o **alias** (mac) del programma da eseguire e posizionarlo dove si desidera.

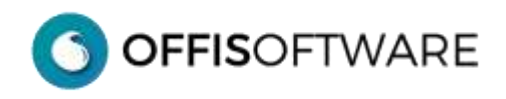

# **Contenuto della cartella di lavoro di 'OFFIS Client'**

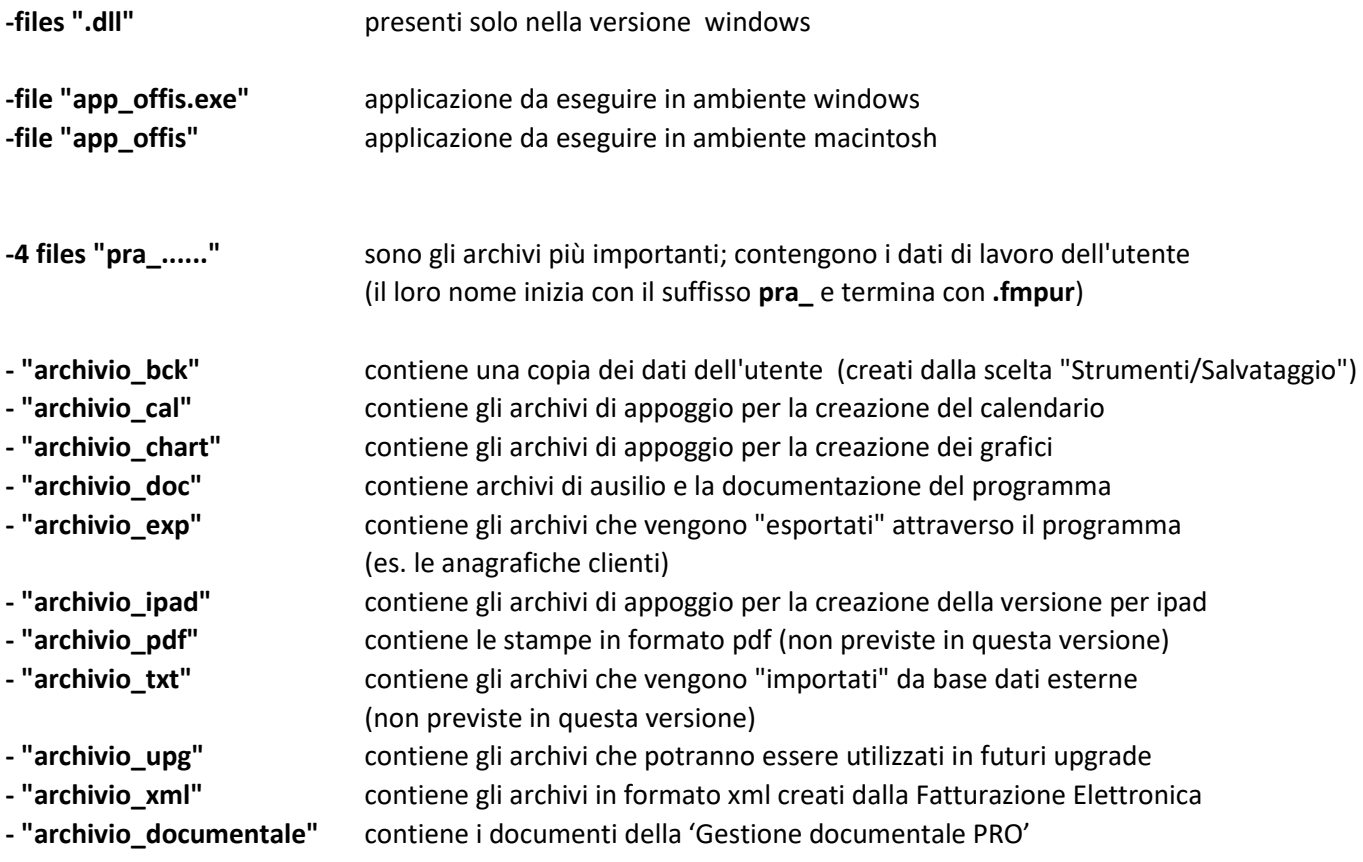

#### **IMPORTANTE**

**non** spostare/cancellare/rinominare nulla del contenuto della cartella di lavoro.

Alla prima esecuzione di **OFFIS** viene visualizzato il contratto di licenza. Leggere ed accettare il contratto di licenza d'uso del software per proseguire poi nell'utilizzo. **OFFISOFTWARE** 

# **INSTALLAZIONE in ambiente Windows**

Una volta scaricato il documento di '**OFFIS Client'** desiderato (**es. offis\_par\_11\_win64.zip)**, scompattarlo ed estrarre il suo contenuto, possibilmente sulla scrivania (desktop) del computer (per una più facile individuazione).

#### **Nota per PC/Win**:

*per eseguire l'installazione, selezionare il documento scaricato (che è in formato zip) e cliccare sul tasto destro del mouse; nella finestra di popup che appare cliccare sul comando "estrai tutto....") e modificare la posizione di destinazione della cartella che verrà creata.*

La cartella che verrà creata **(es. offis\_par\_11\_win64)** contiene tutto il necessario per un corretto funzionamento del programma.

All'interno della cartella è presente il programma da eseguire '**app\_offis.exe';** è possibile creare un collegamento al programma e posizionarlo dove è più comodo.

Fare doppio click sul programma o sul suo collegamento per iniziare ad usare il software.

La prima volta che viene eseguito il programma appare la seguente schermata: inserire il nome utente "**master**" e proseguire.

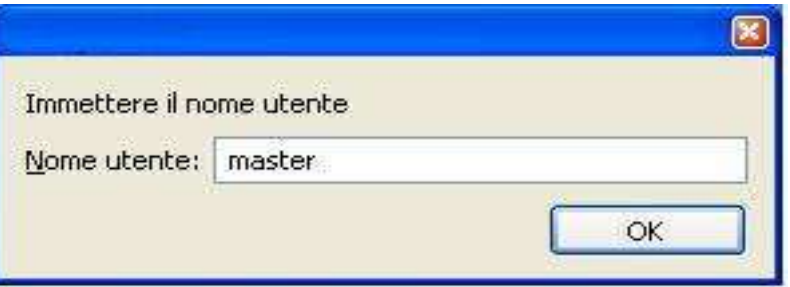

Alle successive esecuzioni appare direttamente la seguente schermata di **login**.

Il "nome utente" e la "password" di default da inserire è la parola "**master**".

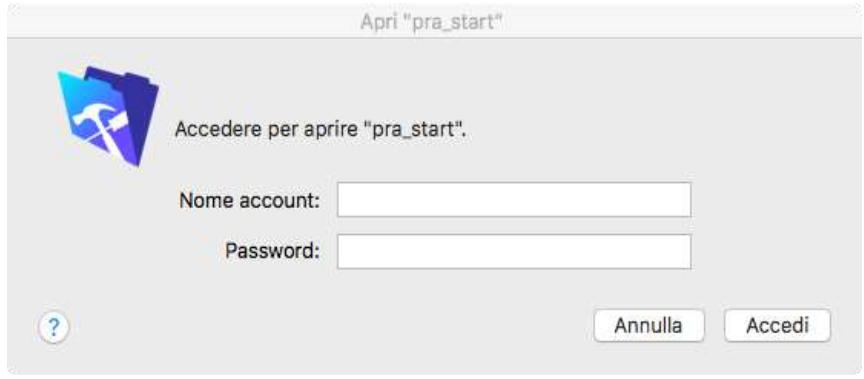

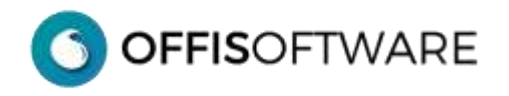

## **INSTALLAZIONE in ambiente OS X**

Una volta scaricato il documento di 'OFFIS Client' desiderato (**es. offis\_par\_11\_osx.zip)**, scompattarlo ed estrarre il suo contenuto, possibilmente sulla scrivania (desktop) del computer.

La cartella che verrà creata (es. offis par 11 osx) contiene tutto il necessario per un corretto funzionamento del programma.

All'interno della cartella è presente il programma da eseguire '**app\_offis';** è possibile creare un alias al programma e posizionarlo dove è più comodo. Fare doppio click sul programma o sul suo alias per iniziare ad usare il software.

Alla partenza appare la seguente schermata di **login**.

Il "nome utente" e la "password" di default da inserire è la parola "**master**".

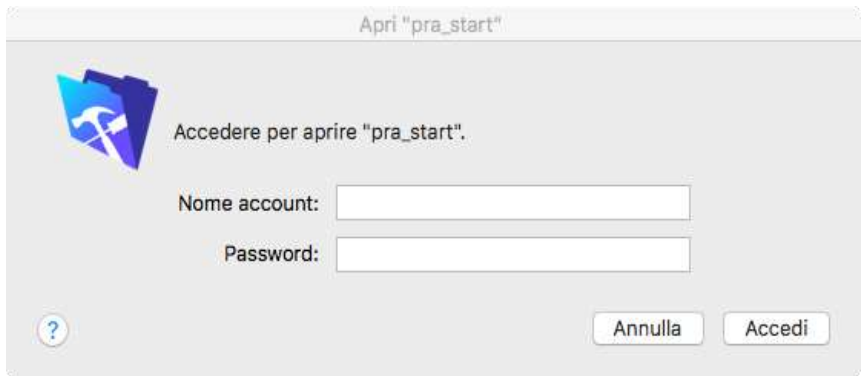

#### **Problema conosciuto in OSX Sierra e superiori**

Quando si esegue il programma '**app\_offis'** appare il seguente messaggio:

#### "*Impossibile trovare il file primario "pra\_start*"

Con il rilascio di OSX Sierra, è stato introdotto un nuovo meccanismo per il controllo dei programmi scaricati dalla rete. Per poter lavorare con **OFFIS**, è sufficiente selezionare, dalla finestra del precedente messaggio di errore, il file **'pra\_start'** che si trova all'interno della cartella di Offis (dalla finestra del messaggio di errore è possibile cercare e selezionare il documento **'pra\_start'**).

Per risolvere il problema definitivamente eseguire le operazioni elencate nel seguente documento:

[https://www.offis.it/wp/wp-content/uploads/2020/03/offis\\_problema\\_sierra.pdf](https://www.offis.it/wp/wp-content/uploads/2020/03/offis_problema_sierra.pdf)

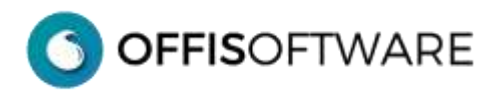

## **Impostazione utente "master" in ambiente Pc/Windows**

Il nome utente **master** non può essere cambiato ma è possibile impostarlo in modo tale da non doverlo digitare ad ogni accesso:

-selezionare Preferenze dal menù 'Modifica'

-inserire **master** nel campo Nome Utente e confermare con il pulsante OK.

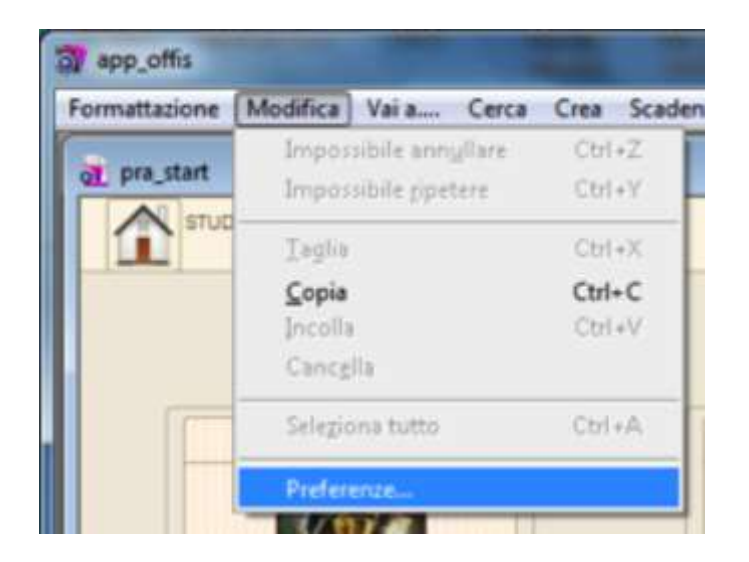

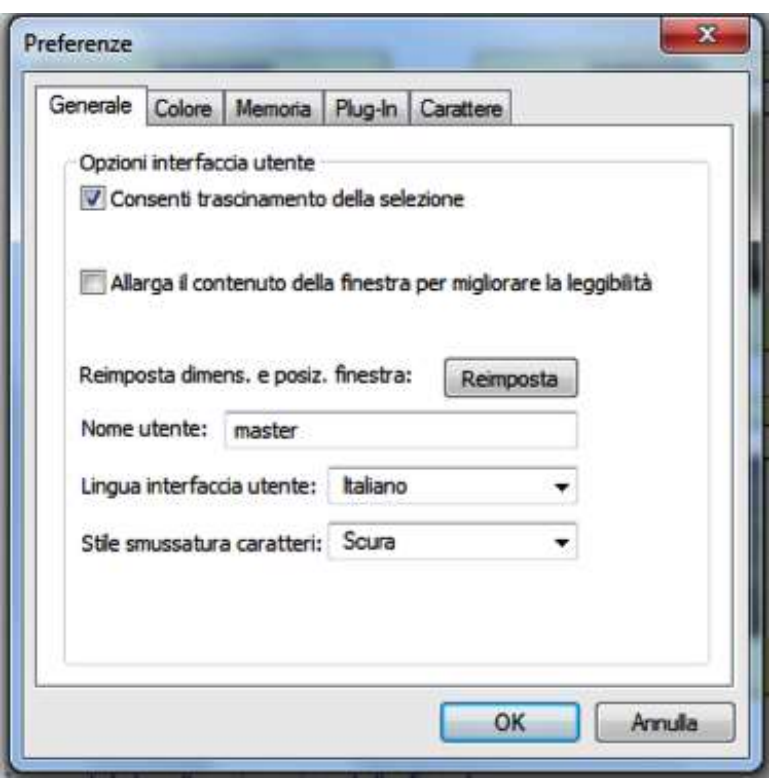

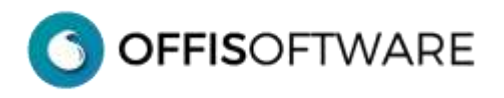

## **Impostazione utente "master" in ambiente OSX**

Il nome utente **master** non può essere cambiato ma è possibile impostarlo in modo tale da non doverlo digitare ad ogni accesso:

-selezionare Preferenze dal menù applicazione

-selezionare "Altro" ed inserire **master** nel campo, confermando con il pulsante OK.

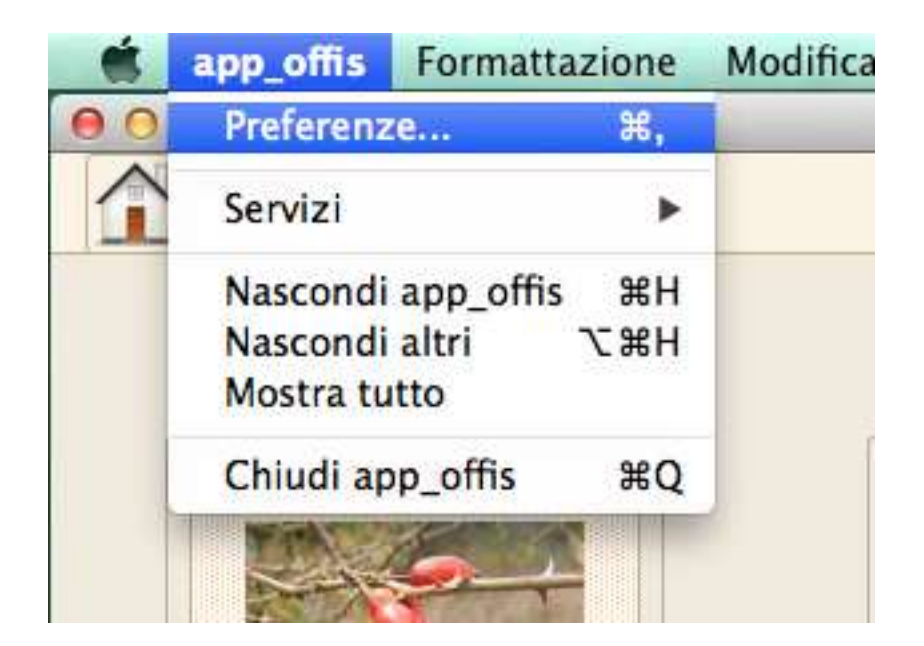

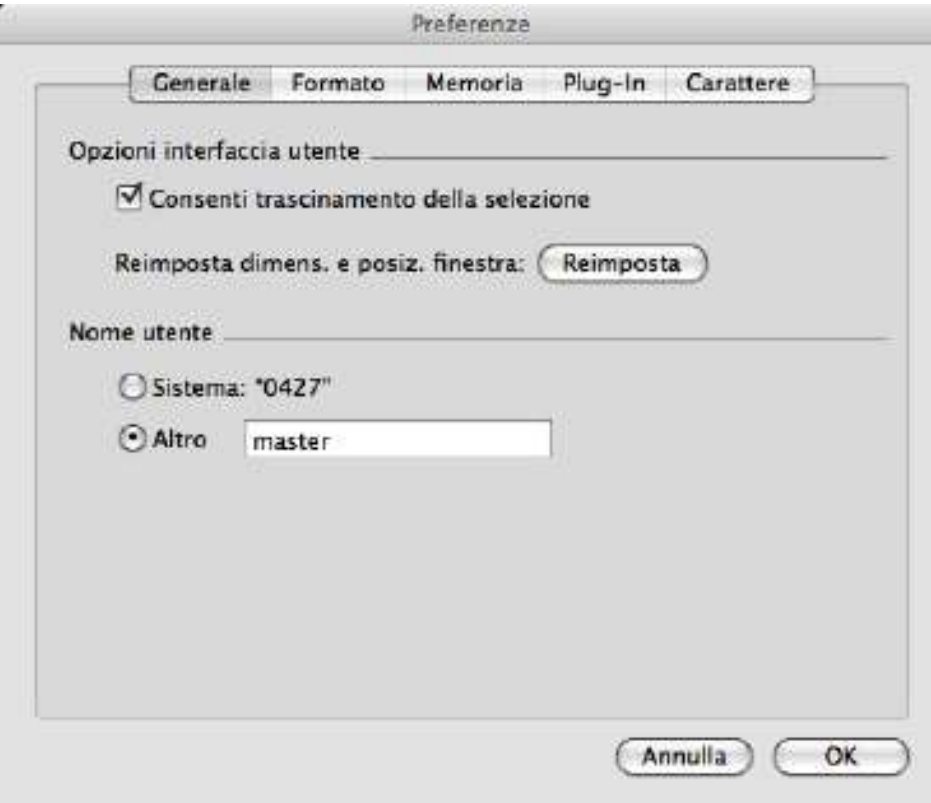

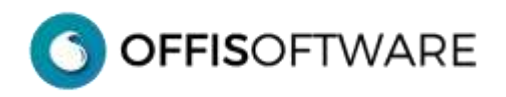

# **Impostazione nuova password in ambiente Pc-Windows / OSX**

- Aprire Offis
- Selezionare '**Modifica password..**' dal menù '**Modifica'**
- Valorizzare i tre campi richiesti:
	- Vecchia password
	- Nuova password
	- Conferma la nuova password